### 大垣日本大学高等学校 高校見学会 申込みメモ

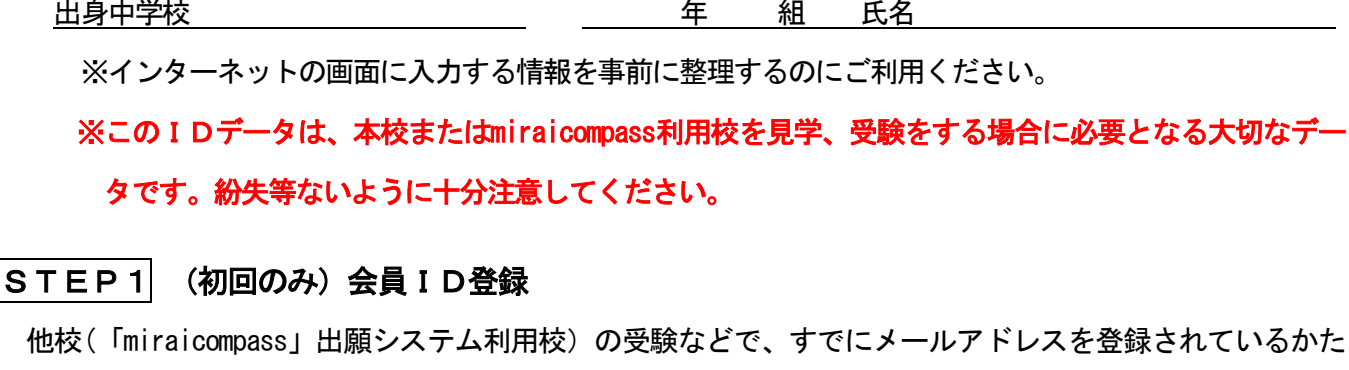

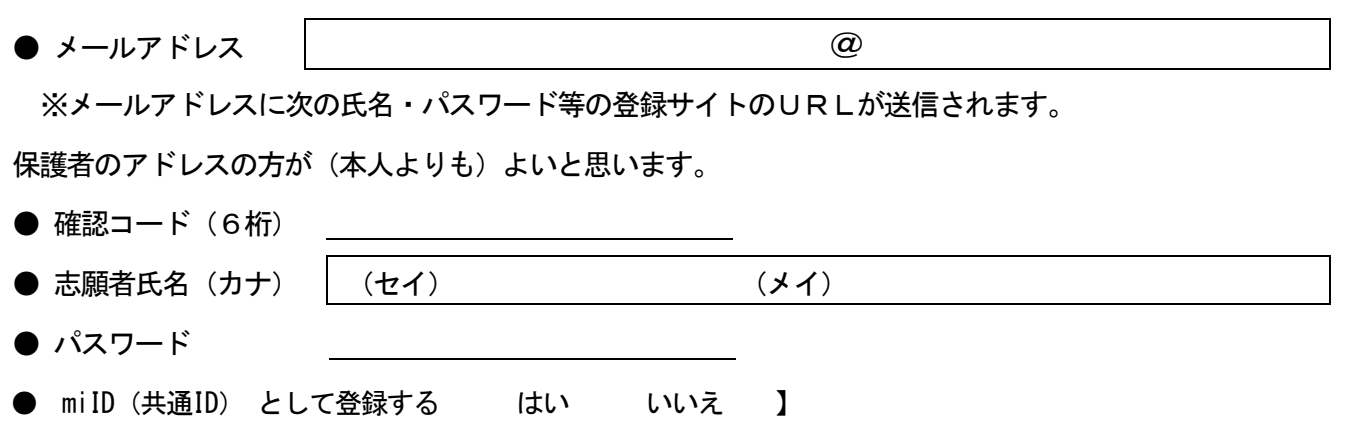

(「miraicompass利用校」で本校のみを受験する場合においては、「はい」・「いいえ」どちらを選んでも出願 に影響ありません。)

#### $\left\vert \texttt{STEP2}\right\vert$  登録したメールアドレス・パスワードでログイン

は、そのメールアドレスでログインできますので登録は不要です。

#### (1)志願者情報の入力 : 必須の項目は、必ず入力してください。

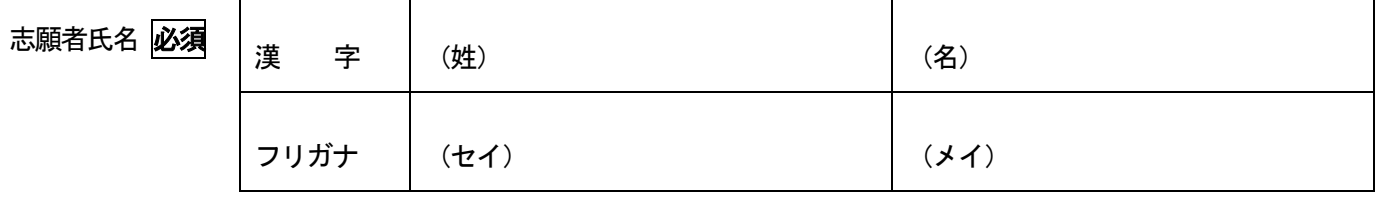

● 外字有無 | 口なし □あり

・氏名(漢字)で、コンピュータで表示ができない文字があるときは、近い漢字もしくはカナで入力して ください。その場合は、外字有無を「あり」にチェックしてください。

【 例:「吉」の「士」が「土」などの場合、「吉」で入力、「髙」⇒「高」、「﨑」⇒「崎」で入力)】 ・ 氏名を「アルファベット」入力する場合(外国籍の方)は、次の3点にご留意ください。

(保護者の方も同様です。)

#### (ア)最初の文字は大文字にして下さい。(全角英数)

- (イ)「ミドルネーム」のある方は(名)の方に入力して下さい。
- (ウ)「フリガナ」はカタカナで入力して下さい。
	- 1

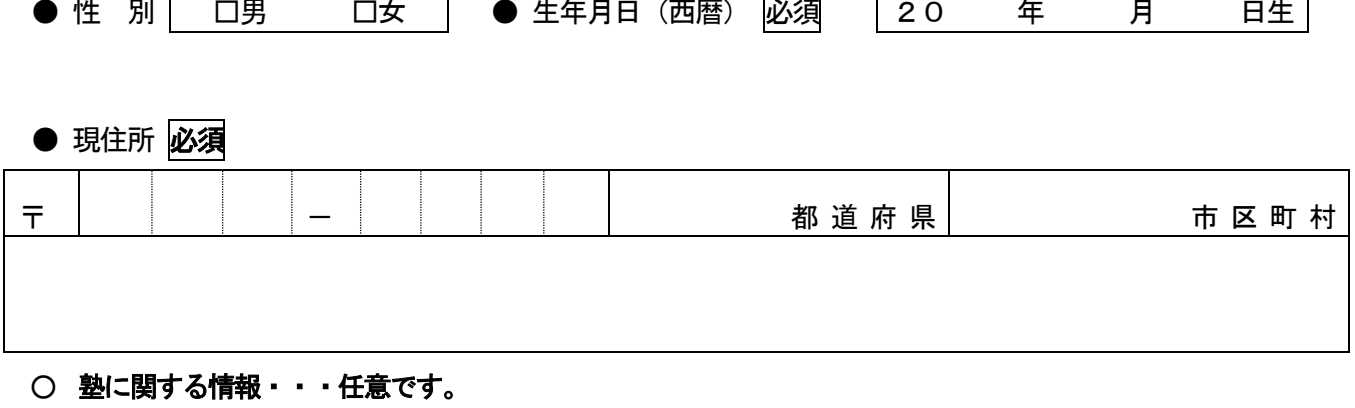

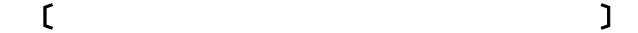

## (2)保護者情報の入力 必須の項目は、必ず入力してください。

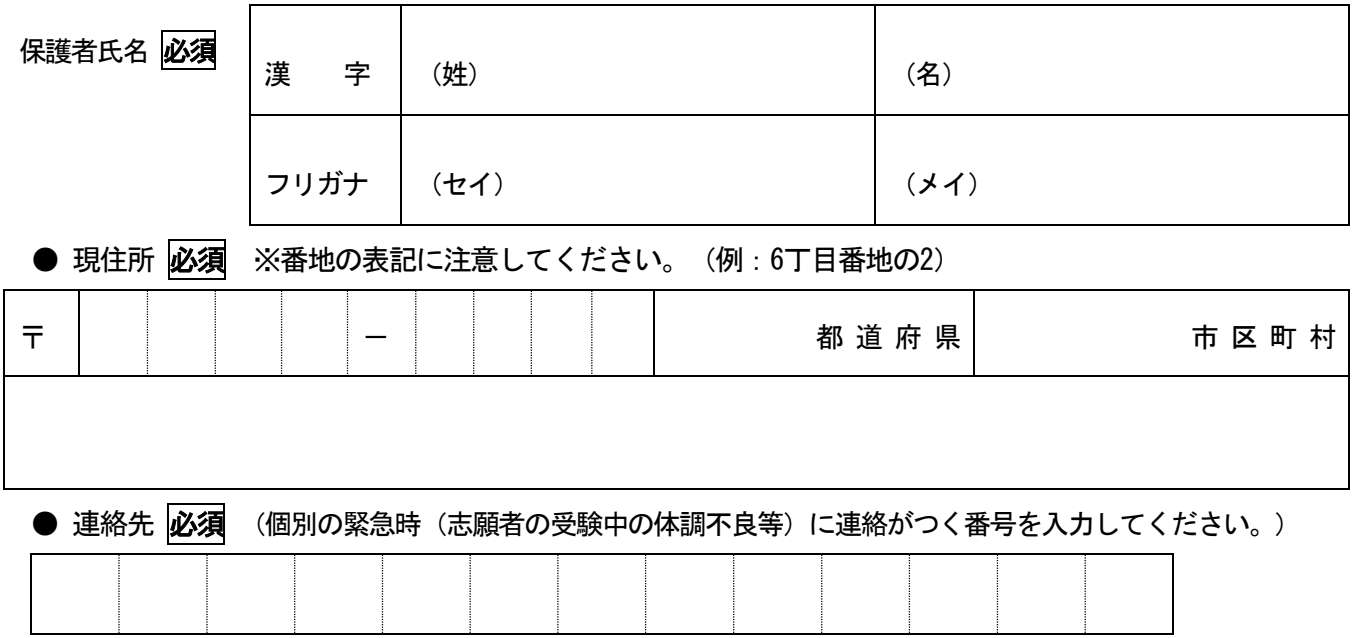

--------------------------------------------------

# 【memo】